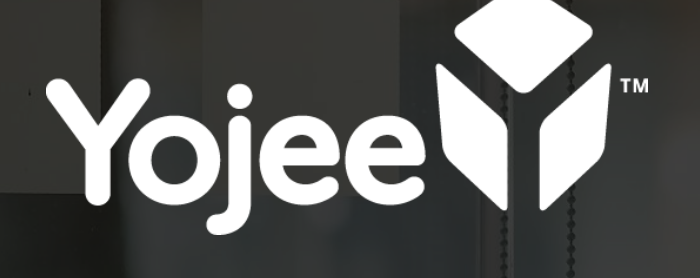

## Training Guide Mobile App V3

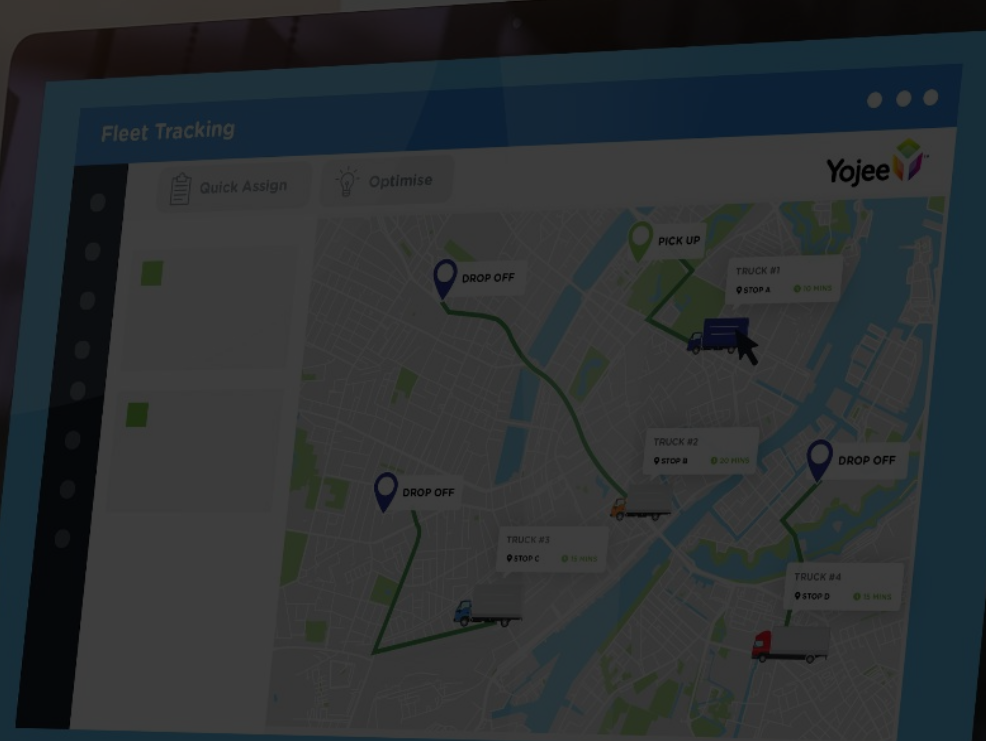

## Driver App minimum phone requirements

- Android version: 9.0 / iOS version : iOS 11
- Device ram: 2GB
- Device memory (Storage): 32GB

## [Driver App V3 Training](https://www.youtube.com/playlist?list=PLD6qWfvgIxs32oHhBNrSmfb2Pa15qwZPB) (English)

- How to Complete Orders
- How to Report or Fail an Order
- New Features

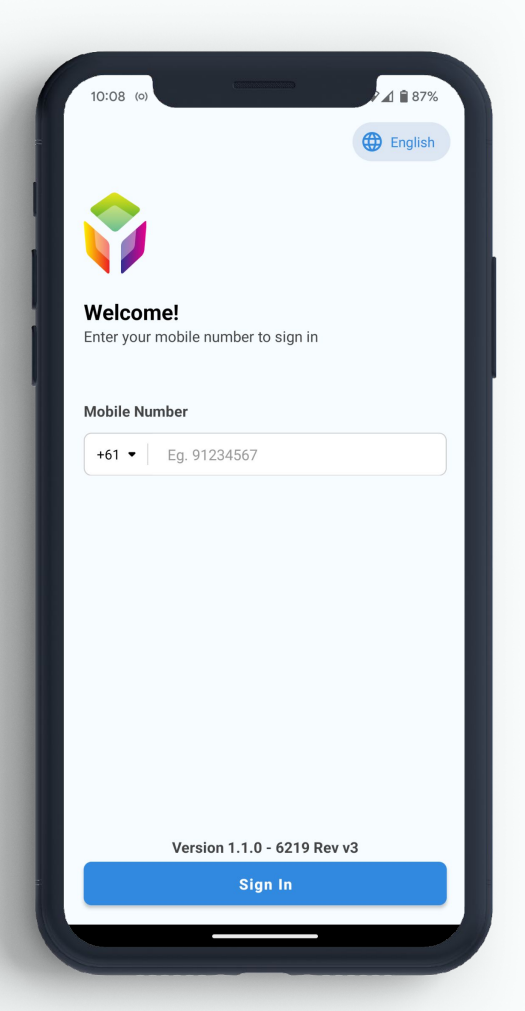

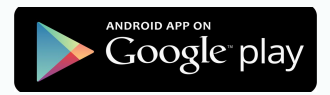

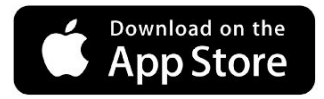

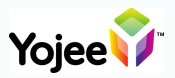

## Driver App - **Language & Login**

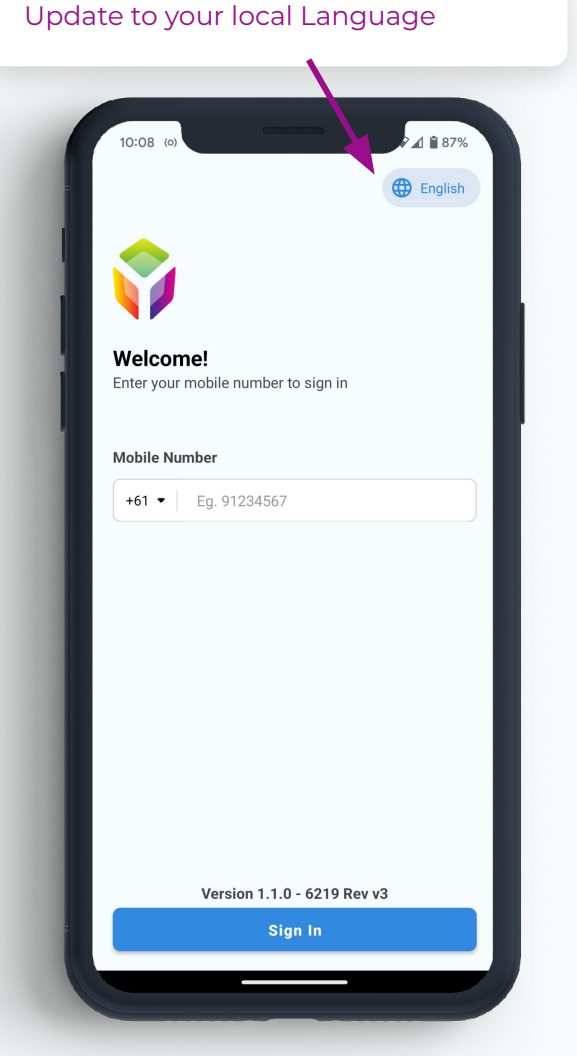

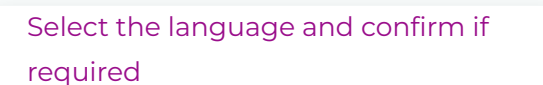

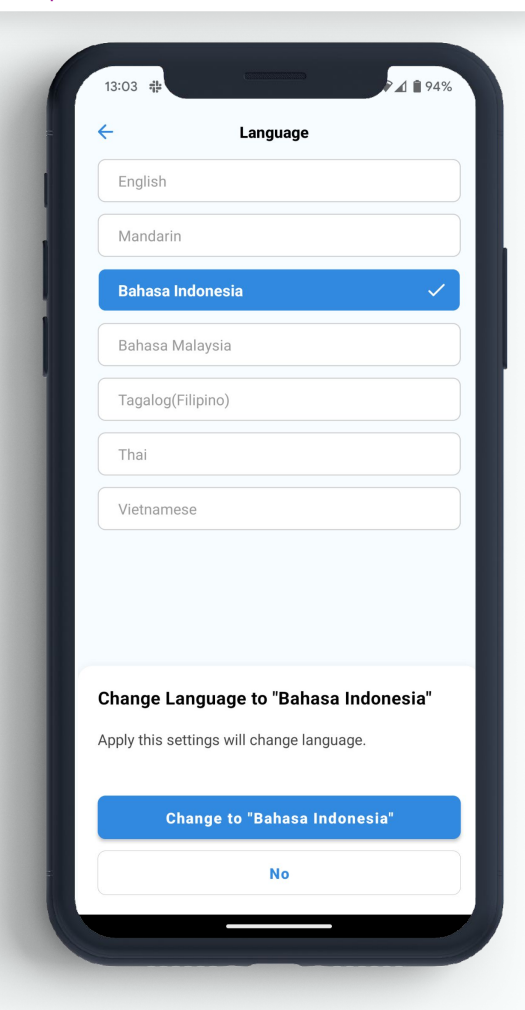

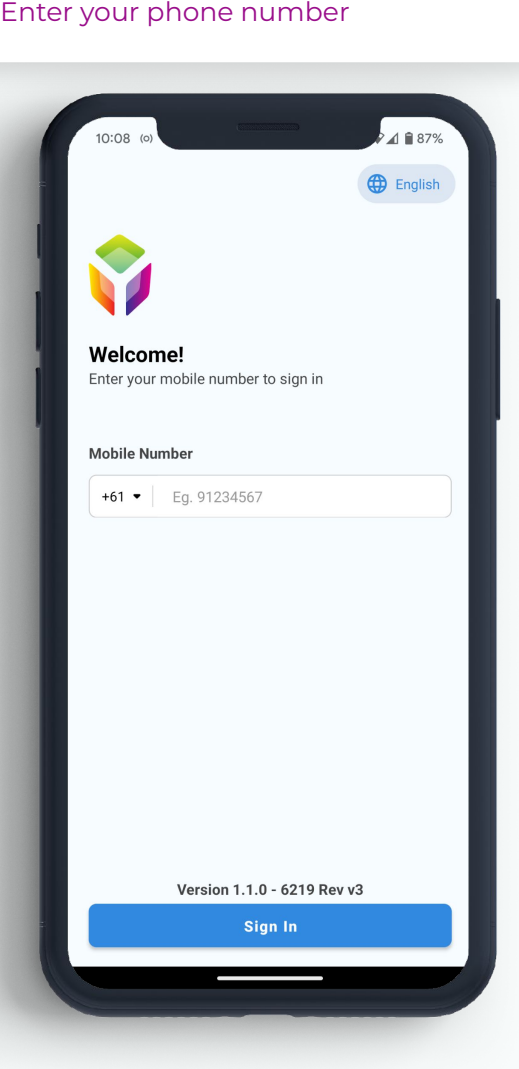

#### Agree to the terms and conditions

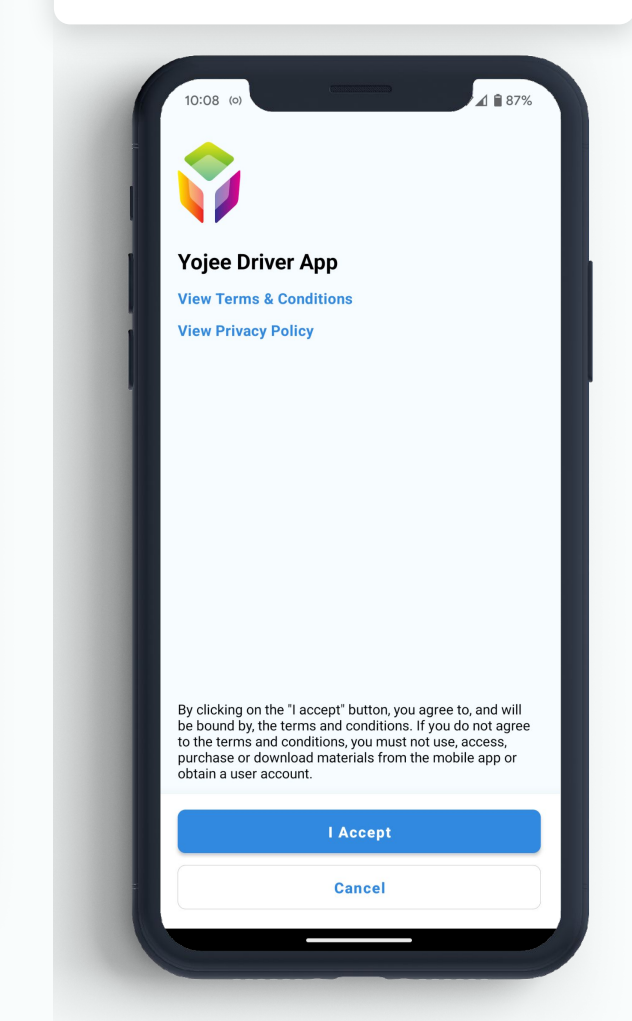

## Driver App - **Login & Location**

Enter the OTP sent to your phone, select

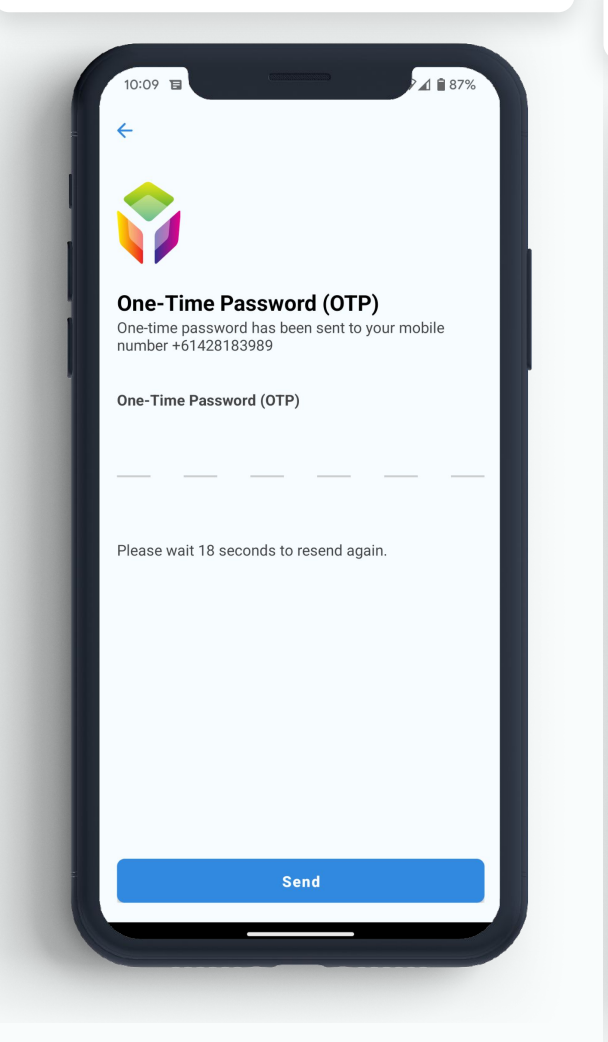

"Send" A warning will be displayed if you do not have your background location on.\*

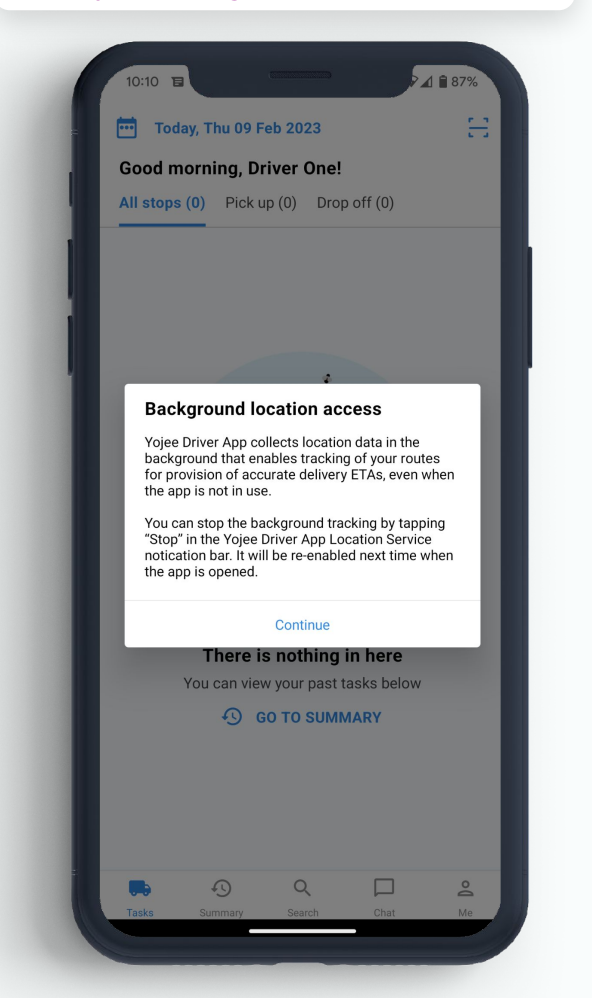

\*This is important to ensure accurate ETA's for the dispatchers and customers.

#### Click on **Me** to access the **Settings**

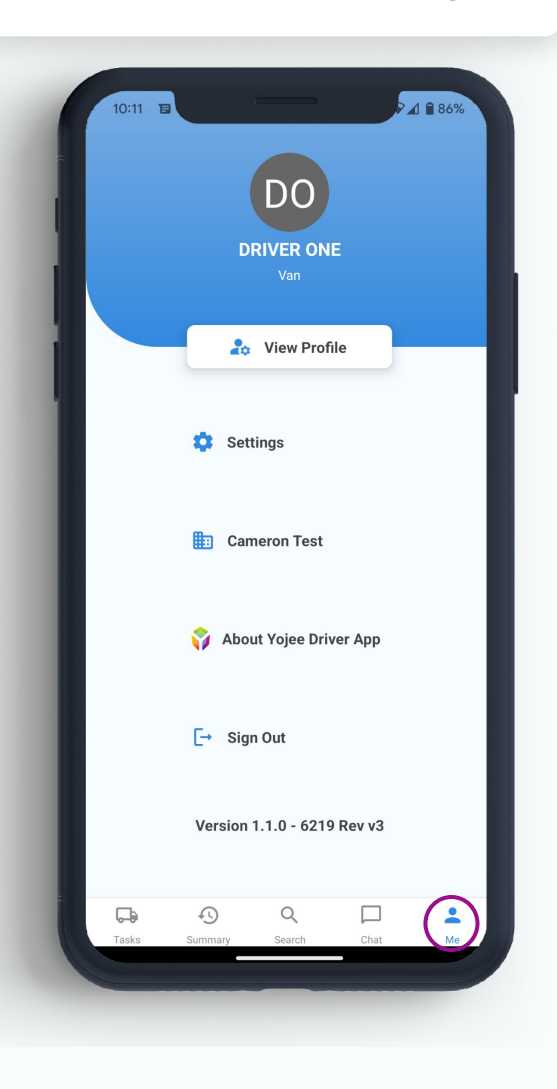

#### Turn your **location ON**, then go back ←

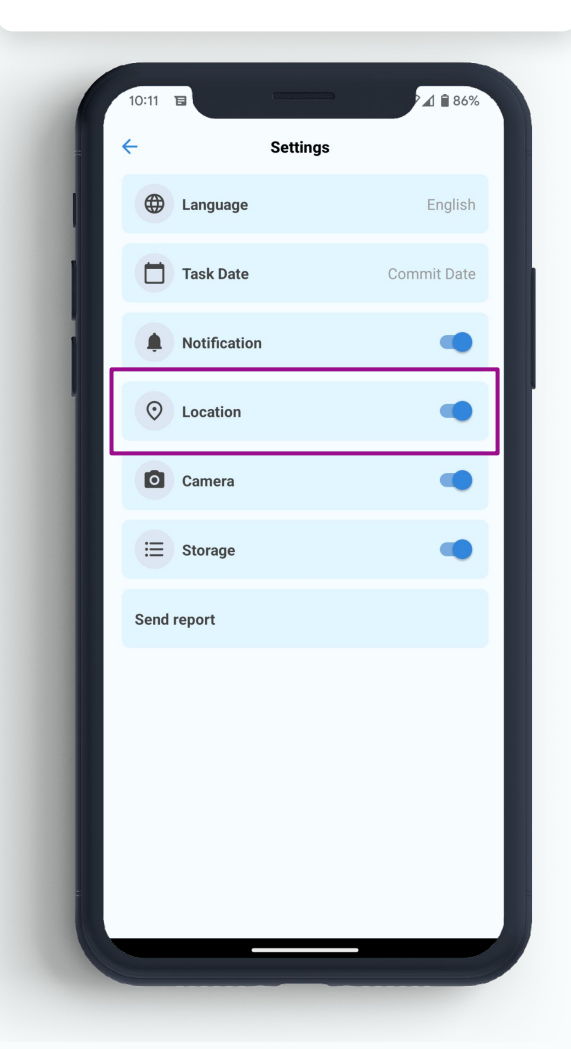

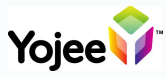

Select **Tasks** to see your next jobs to complete Click on the arrow to access to **Google Maps** or **Apple Maps**10:39  $\triangle$  684% 음 Today, Thu 09 Feb 2023 10:37  $\blacksquare$ Good morning, Driver One! Today, Thu 09 Feb 2023 All stops (2) Pick up (1) Drop off (1) Good morning, Driver One! All stops  $(2)$  Pick up  $(1)$  Drop off  $(1)$ TODAY 10 FEB 11:00 to 11:00 STOP #1 TODAY 10 FEB **Traralgon Station, Princes Highway,** 11:00 to 11:00 Traralgon VIC, Australia, **Traralgon Station, Princes Highway,** Traralgon Station, Princes Highway,<br>Traralgon VIC, Australia Traralgon VIC, Australia, Traralgon Station, Princes Highway,<br>Traralgon VIC, Australia 2 orders (2 items) Contact: None 2 orders (2 items) Contact: None PICK UP MORE INFO A PICK UP MORE INFO TODAY 10 FEB 11:00 to 11:00 STOP #2 TODAY 10 FEB Yarra Valley Railway, 11:00 to 11:00 Healesville-Kinglake Road, Healesville VIC, Australia, Yarra Valley Railway, **Hooloevillo-Kingleto Dood Hooloevillo** Varra Valley Railway, Healesville-Kinglake Road, Healesville VIC, Australia **Open Location?**  $\bigotimes$  2 orders (2 items) Choose an app to open directions. Contact: None **ROP OFF MORE INFO**  $\blacktriangle$ **Google Maps**  $\Box$  $\bullet$  $\Omega$  $\alpha$  $\stackrel{\circ}{\mathbb{D}}$ **Cancel** 

 $\triangle$  684%

STOP #1

 $\Delta$ 

STOP #2

出

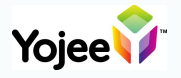

From the **Tasks** screen, select **Document** 

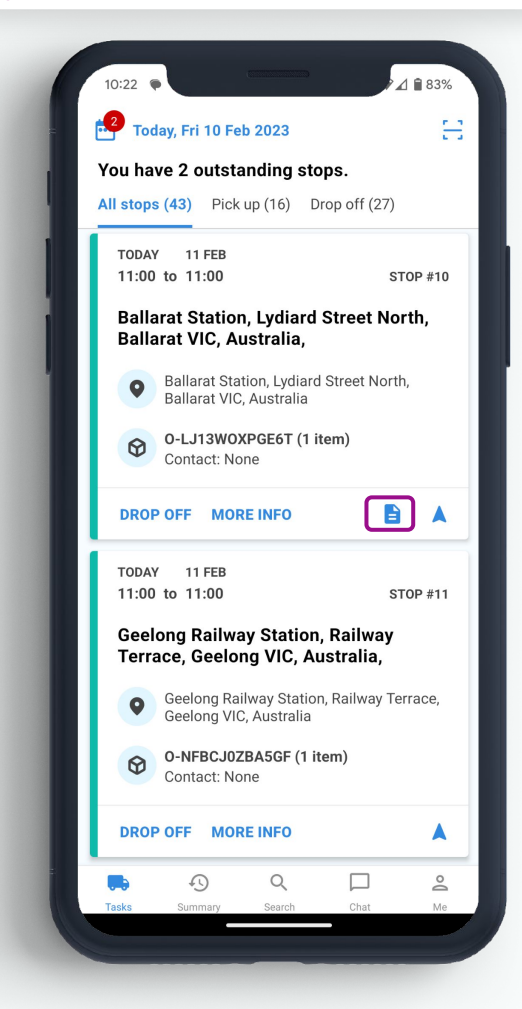

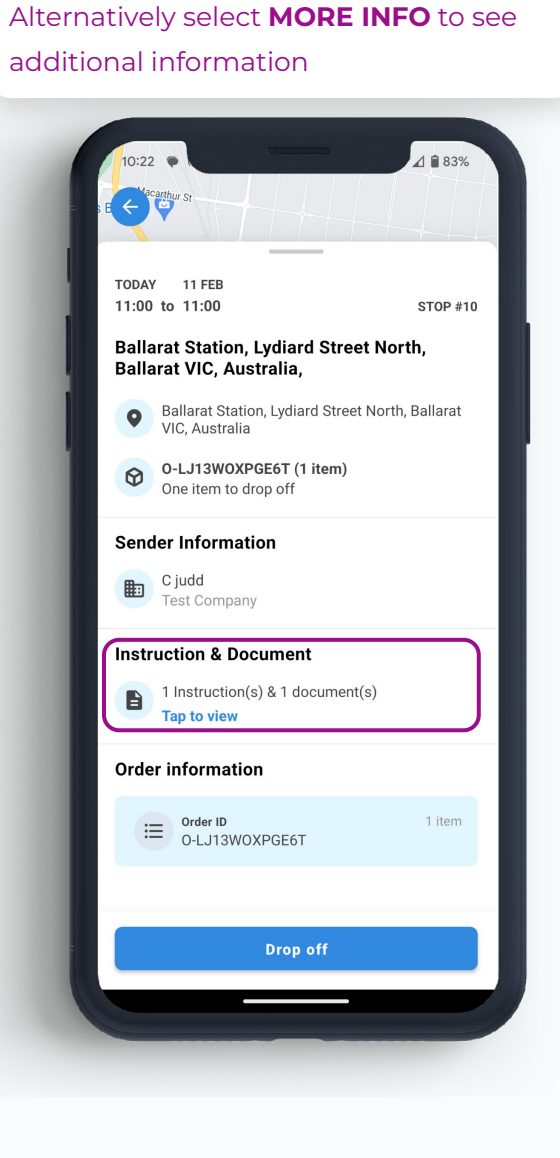

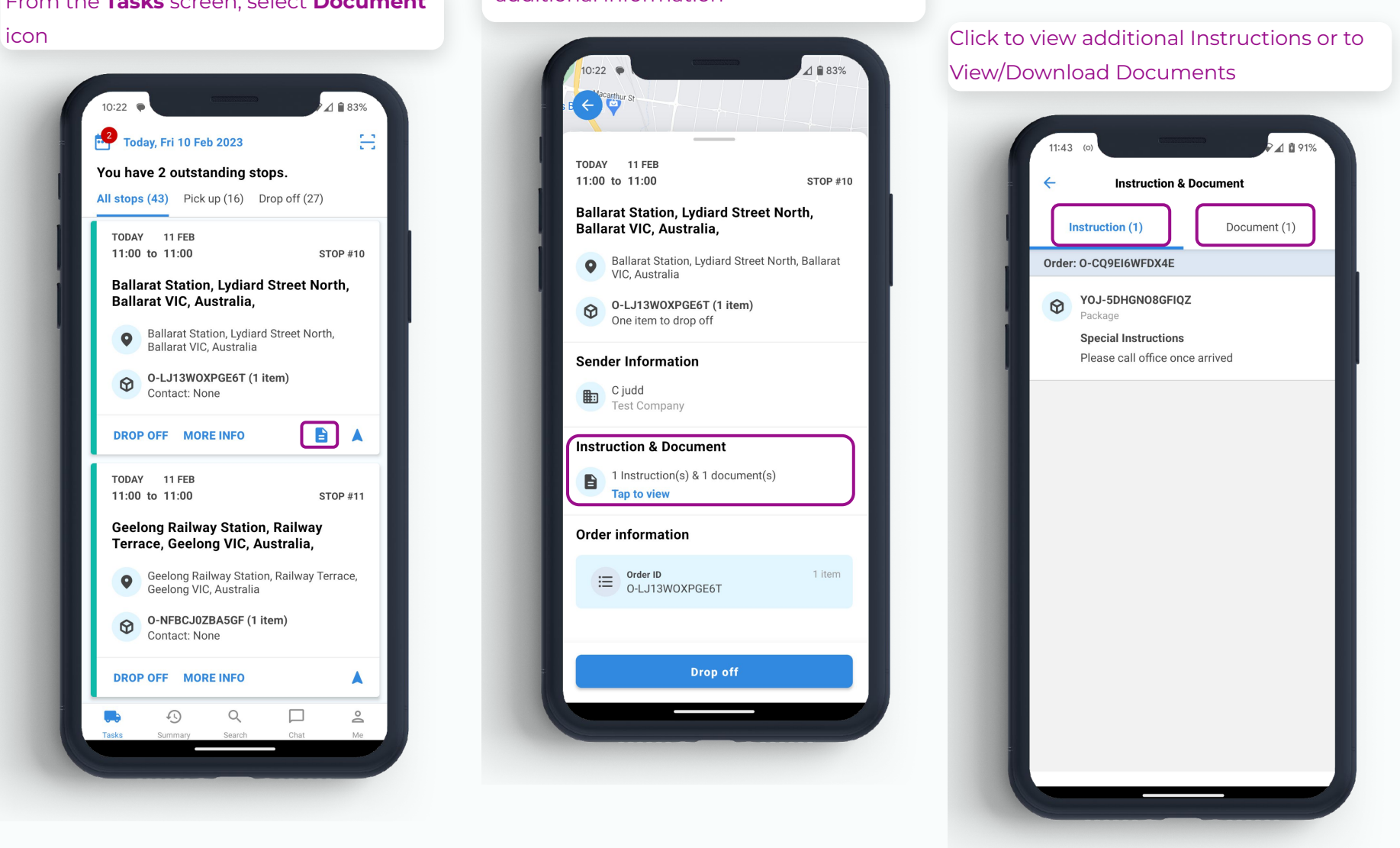

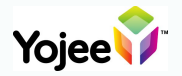

### Driver App - **Updating Delivery Details**

#### Select **More Information**

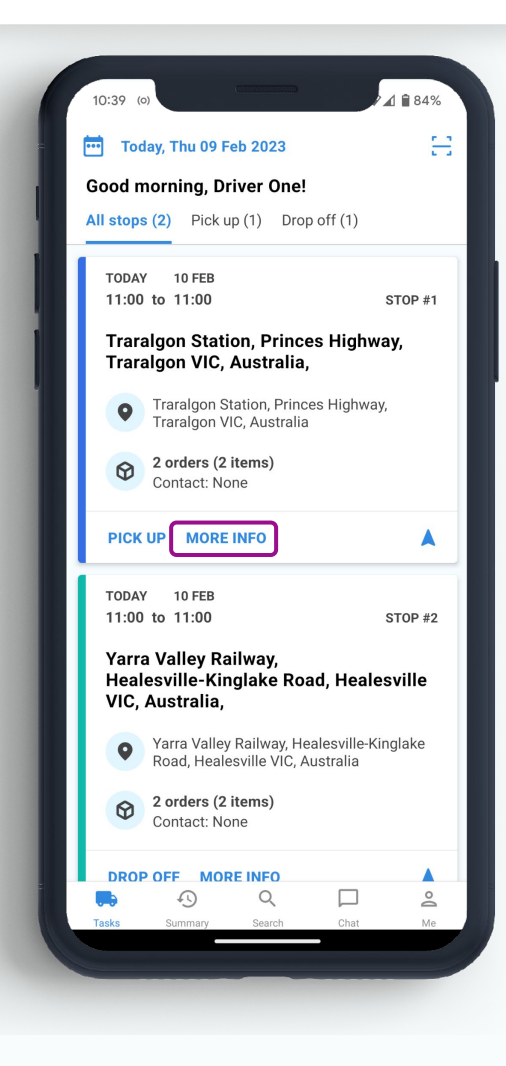

#### Select order to update

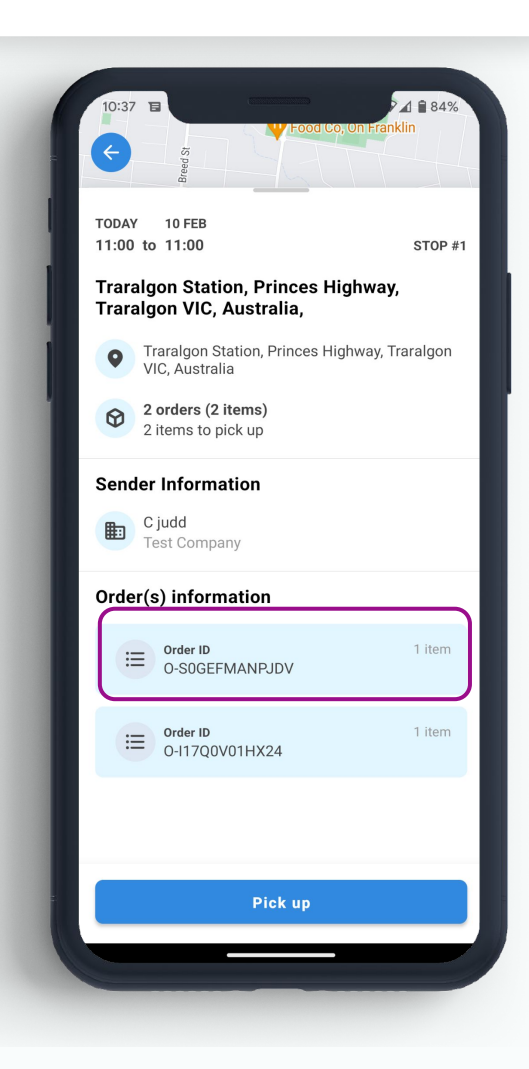

#### Select edit icon in top right

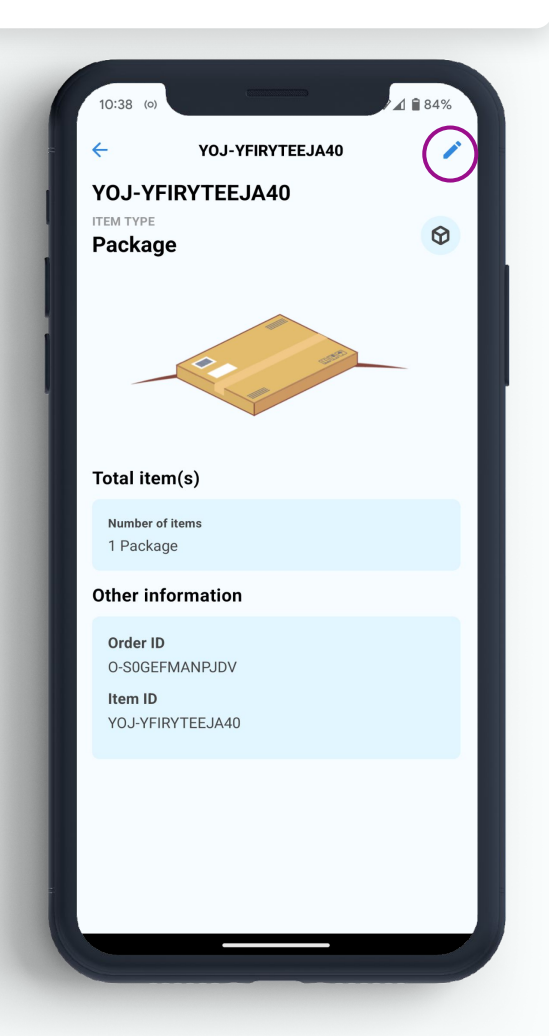

#### Update required information, then press **Update**

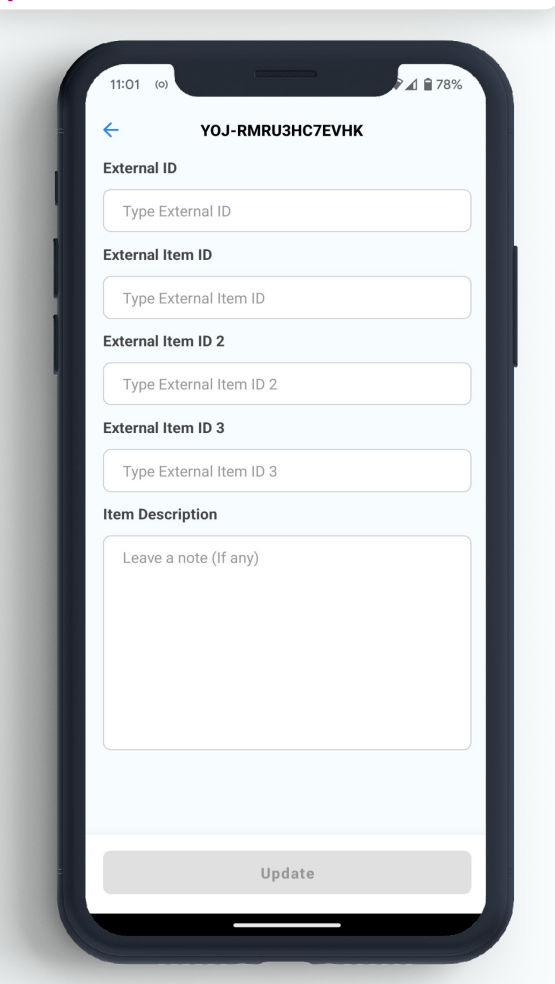

## Driver App - **Completing 1/3**

Click on **Pickup** or **Drop Off** from your tasks list

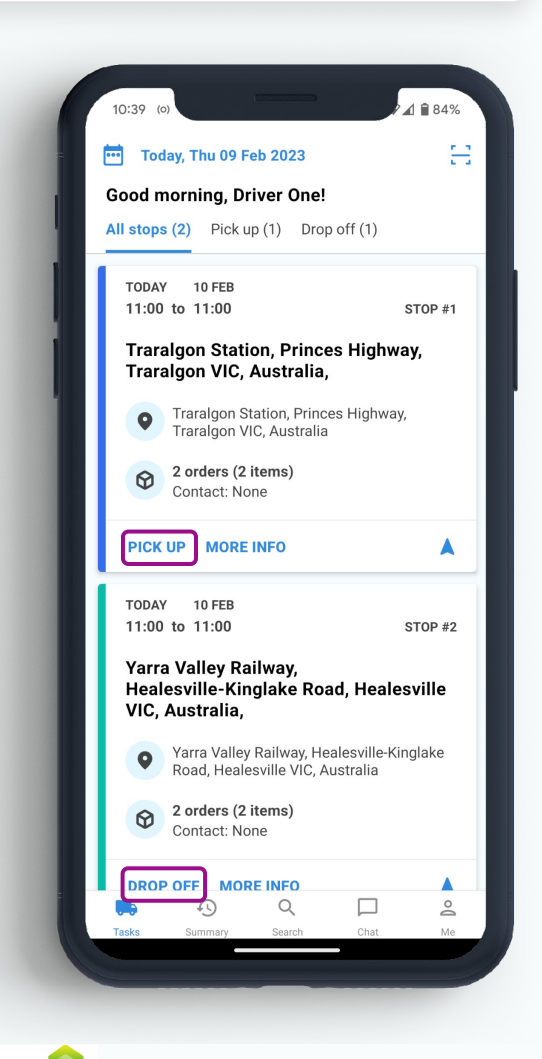

**Yojee** 

Confirm you are at the correct location\* by pressing **Yes**

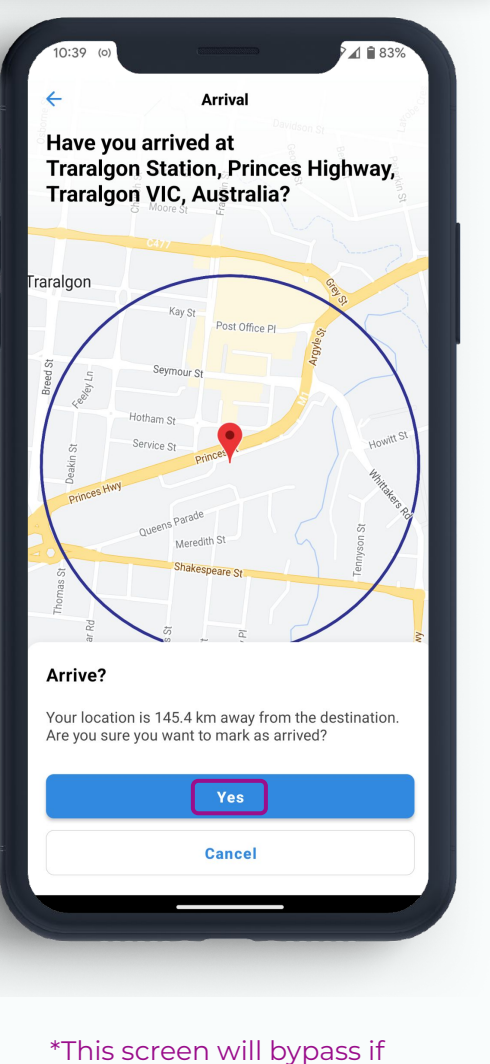

the device is within 500m of location

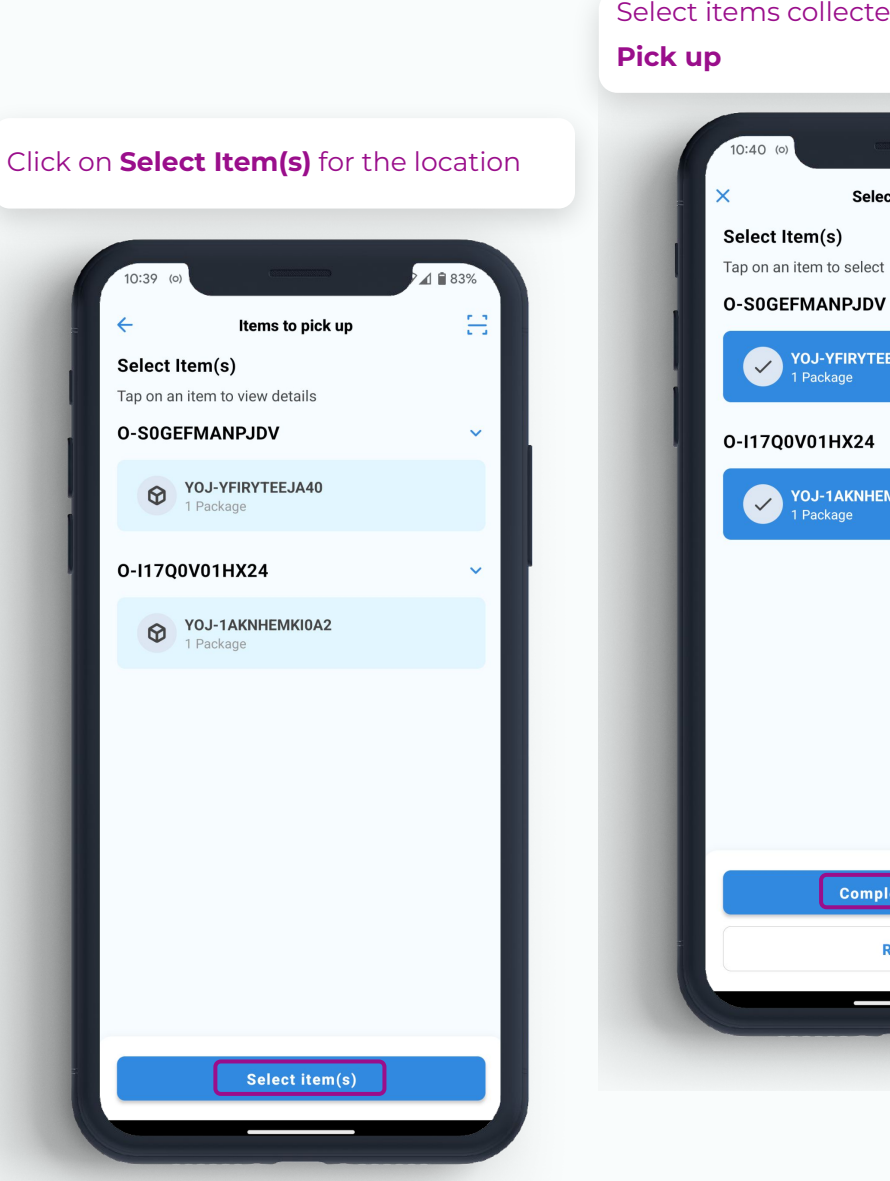

Select items collected, then **Complete** 

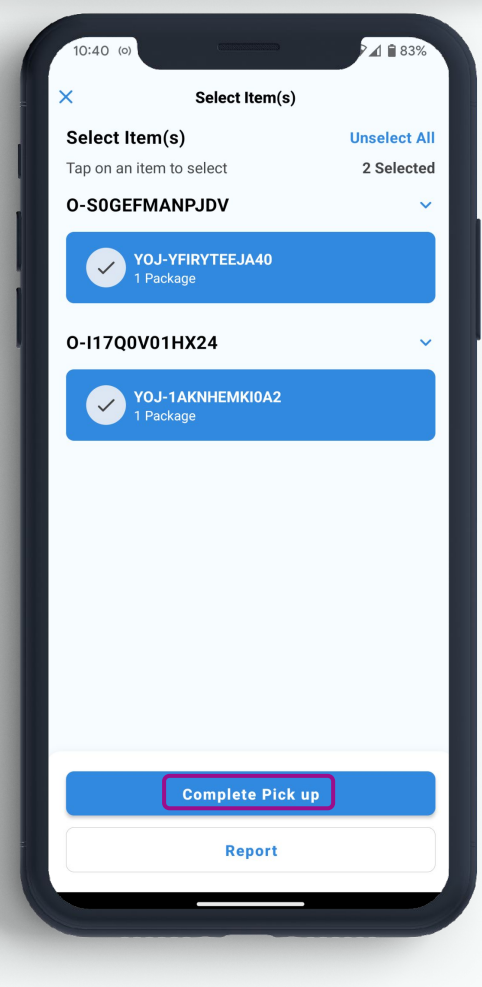

8

## Driver App - **Completing 2/3**

If any additional notes are required, select **Add notes**, otherwise **Confirm**

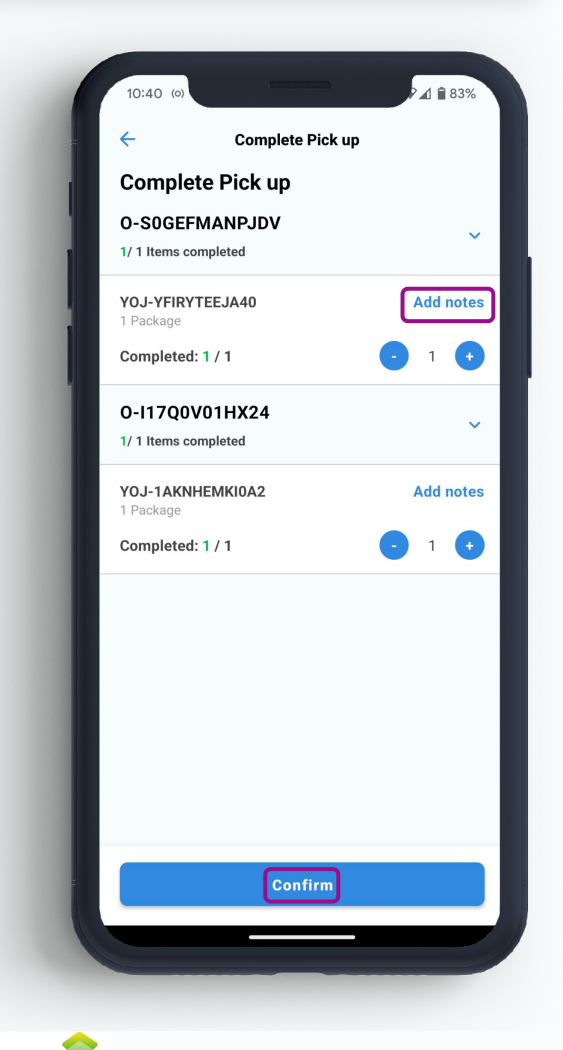

Yojee V

#### Leave note, then select **Add notes**

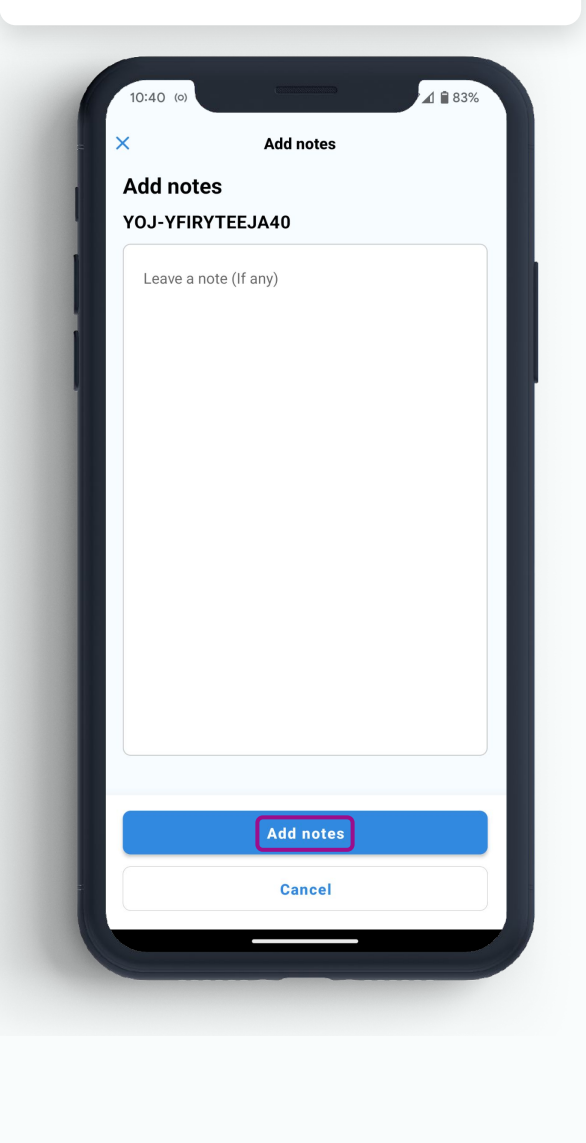

If prompted, add photos by selecting the camera icon, then **Take photo** (to open camera) or **From Photo Gallery** (for stored photos)

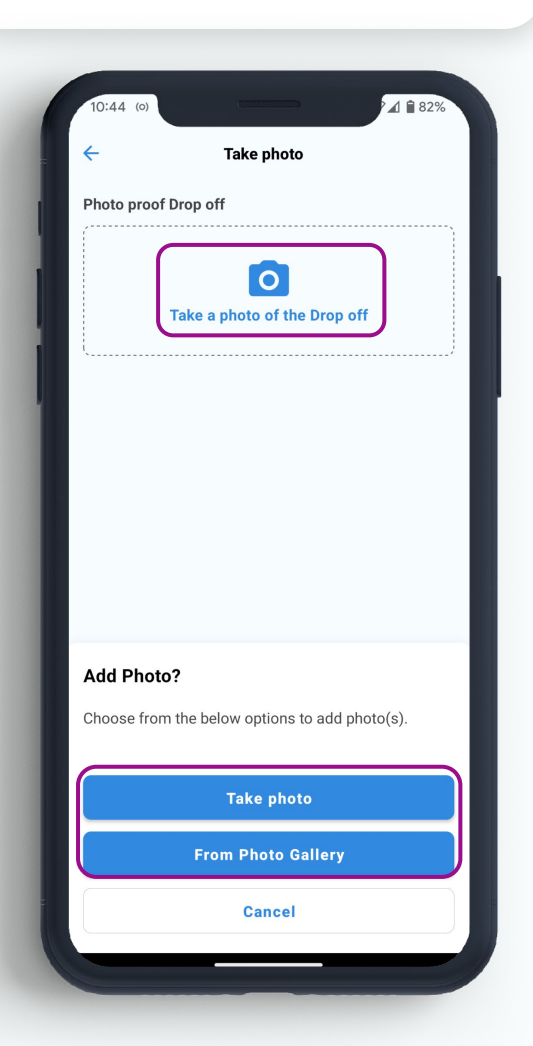

More photo's can be added by selecting **Add more**, otherwise **Next** to proceed

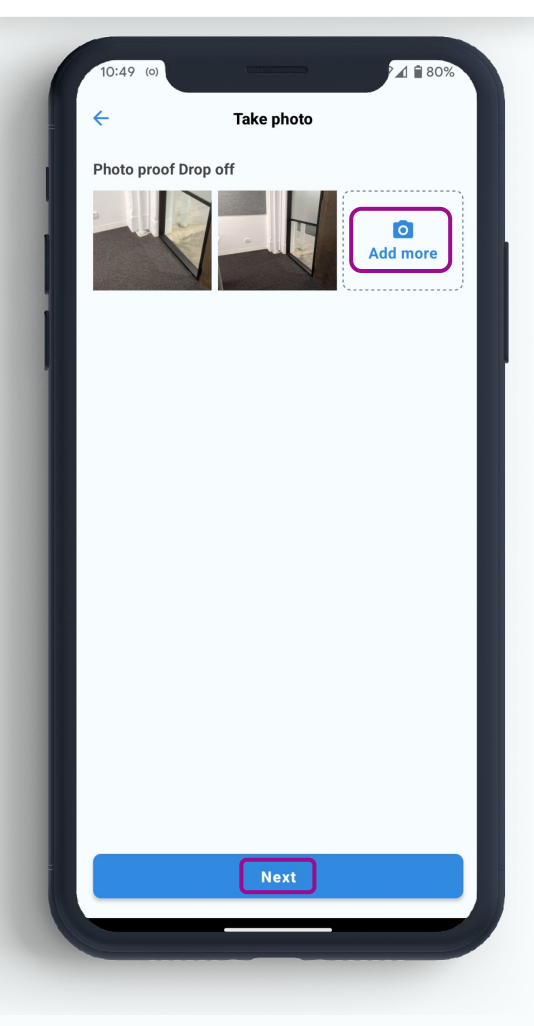

9

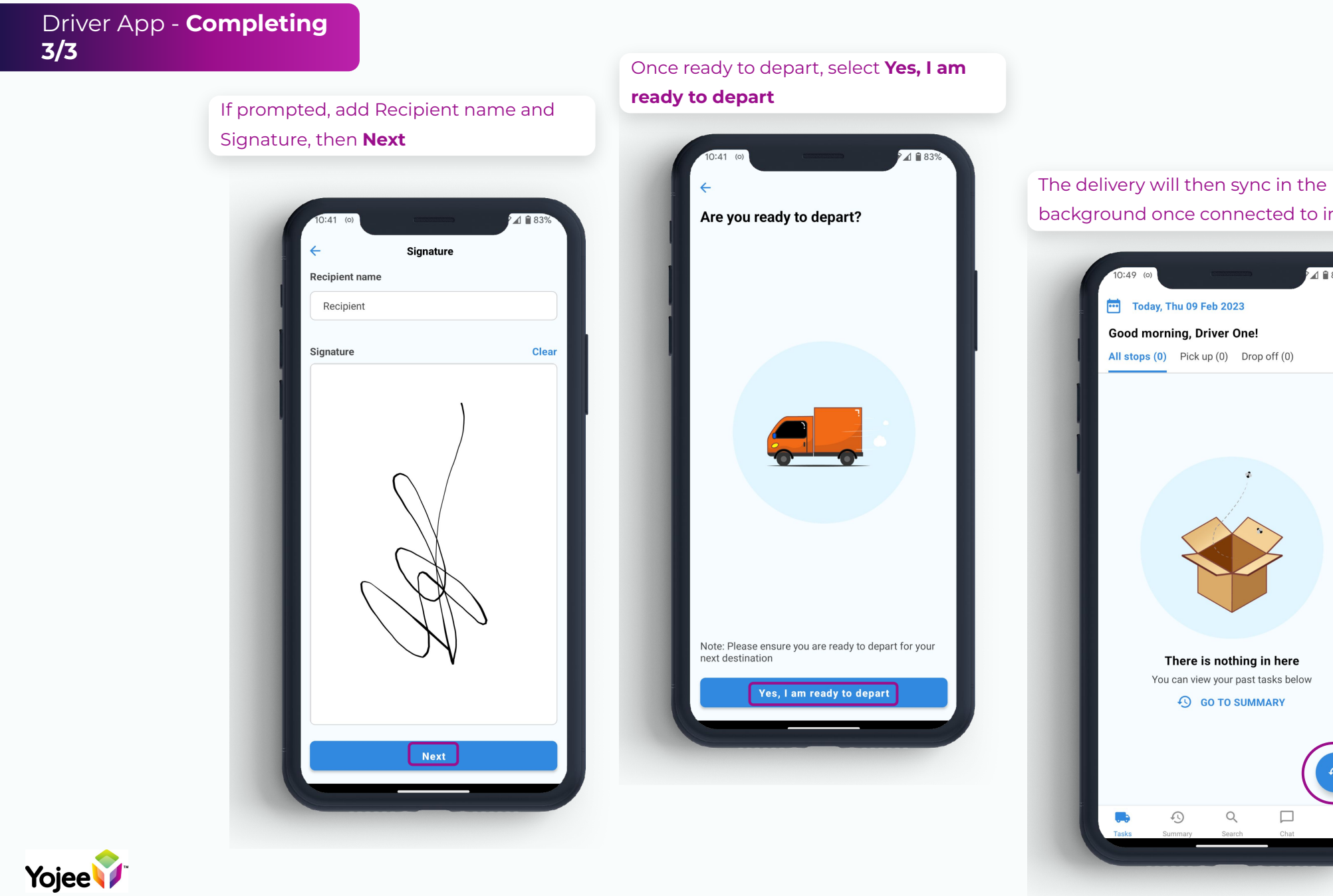

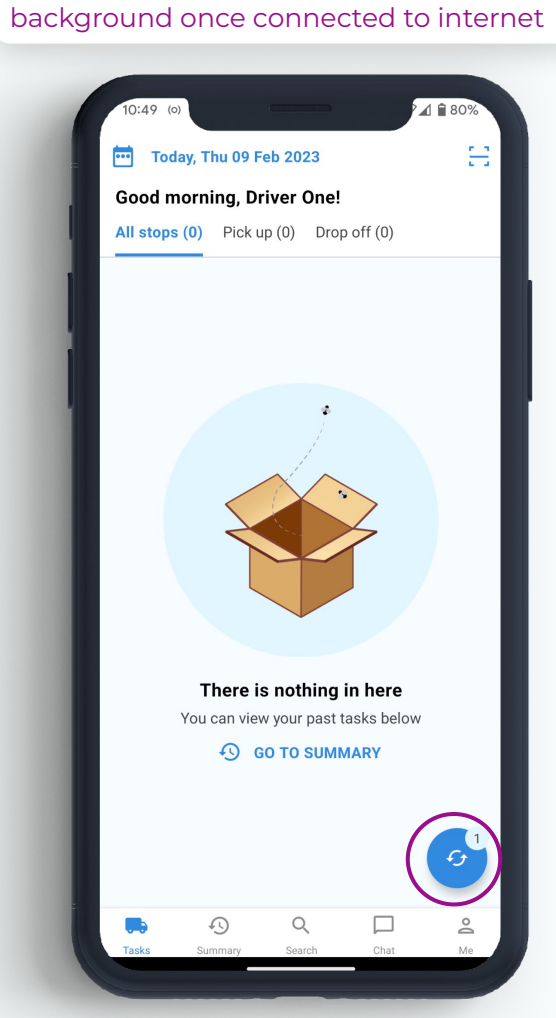

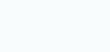

## Driver App - **Reporting/Failing**

Select on **Pickup** or **Drop Off** from your tasks list and confirm location (if prompted)

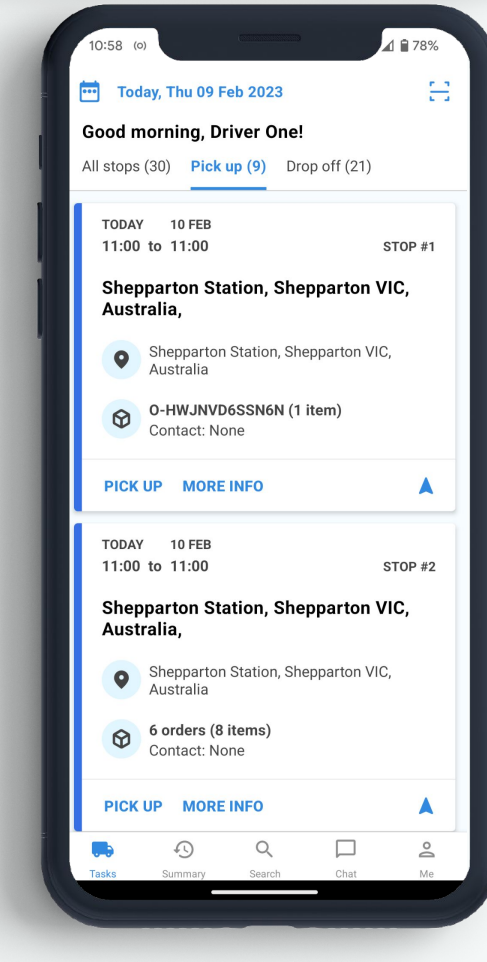

**Select Item(s)**, select reporting/failing items and press **Report**

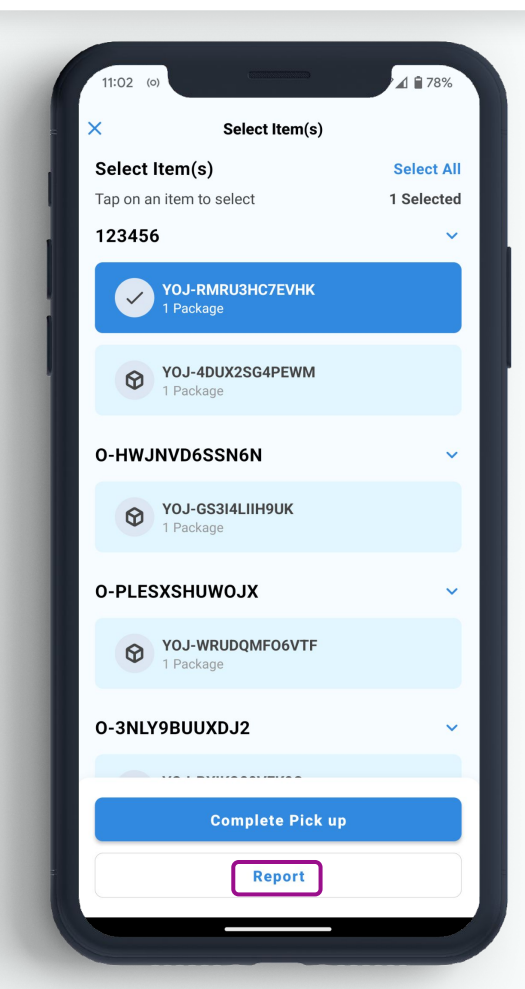

## Where prompted, add photos and select reporting/failing reason Once complete, click **Next**, and confirm

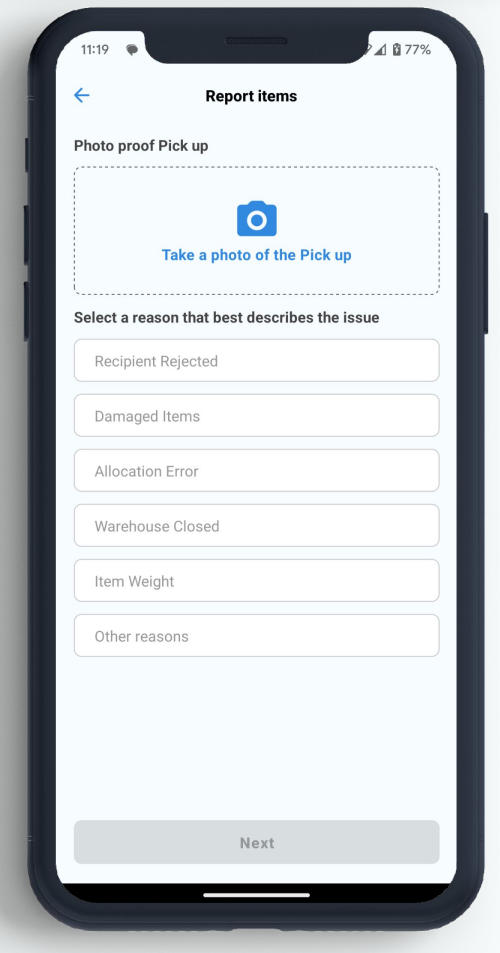

# you are ready to depart

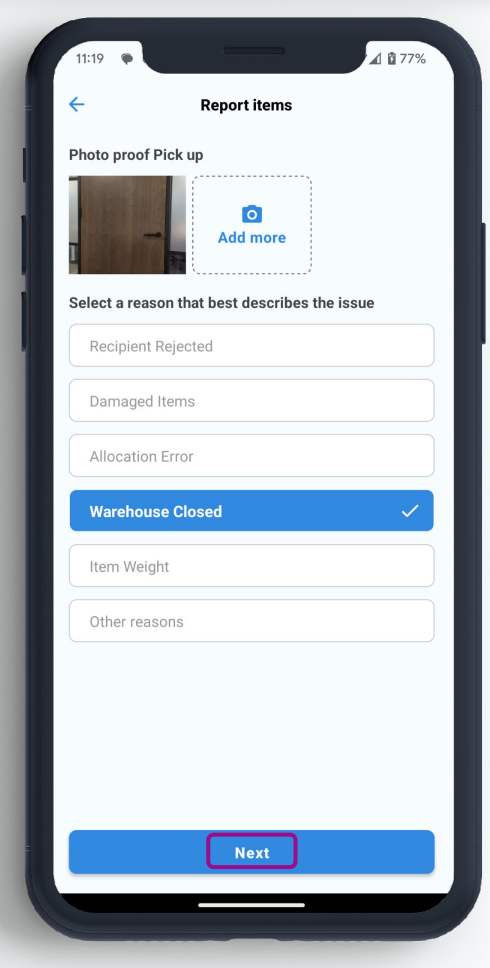

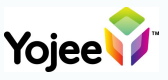

## Driver App - **More Features**

#### **Search**

Start typing to search for an Order

#### number

**Yojee** 

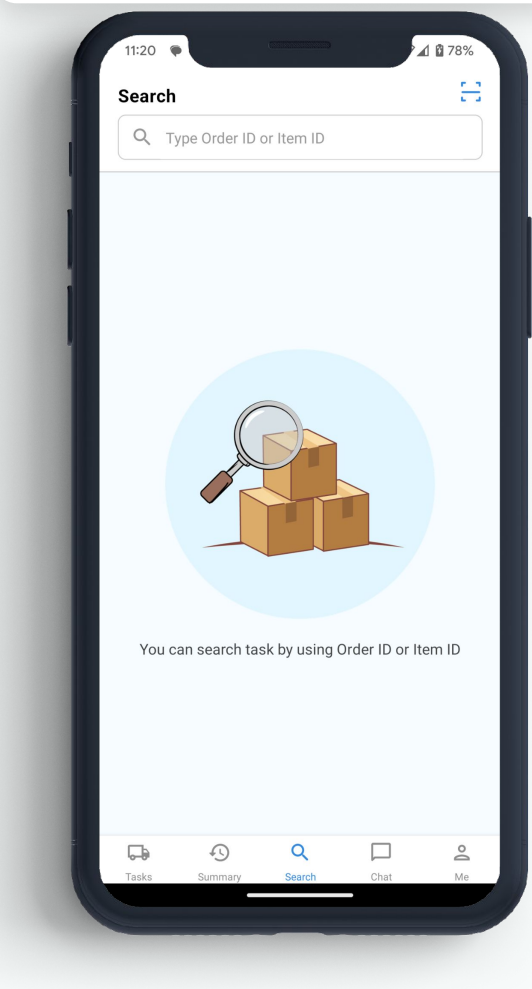

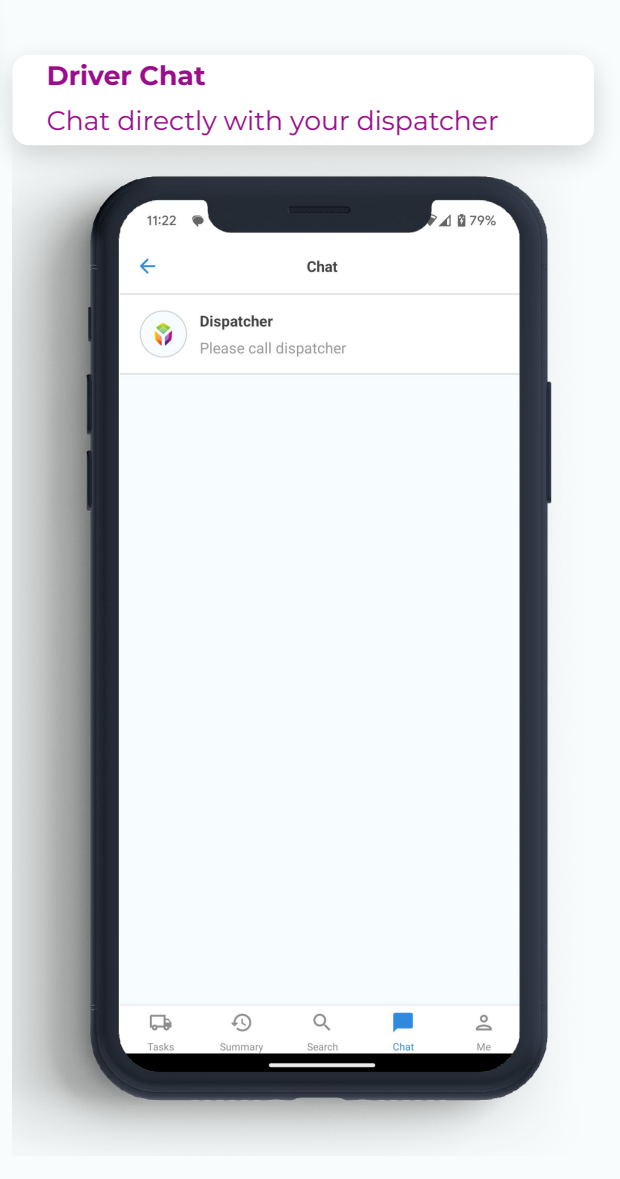

#### **Summary**

#### See a full history of all your jobs

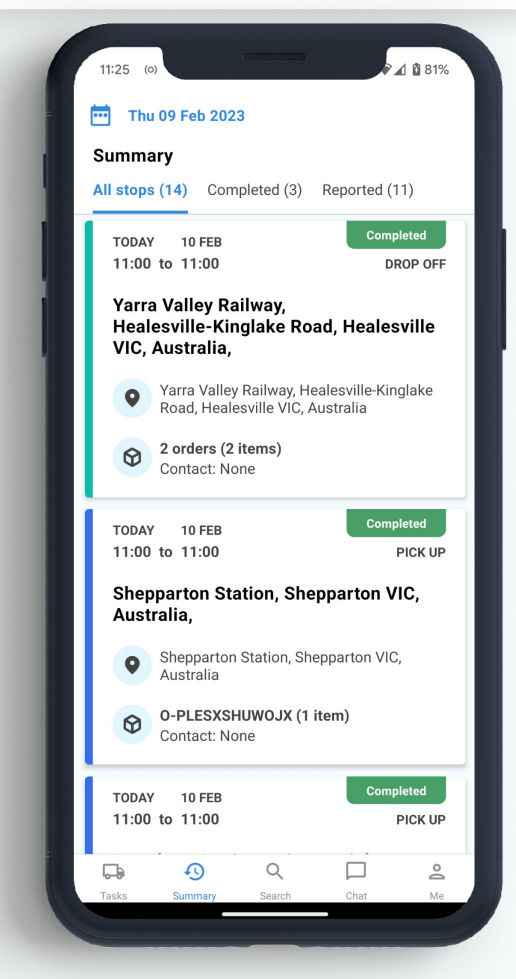

#### **Calendar\* -** Access the calendar from Tasks and Summary

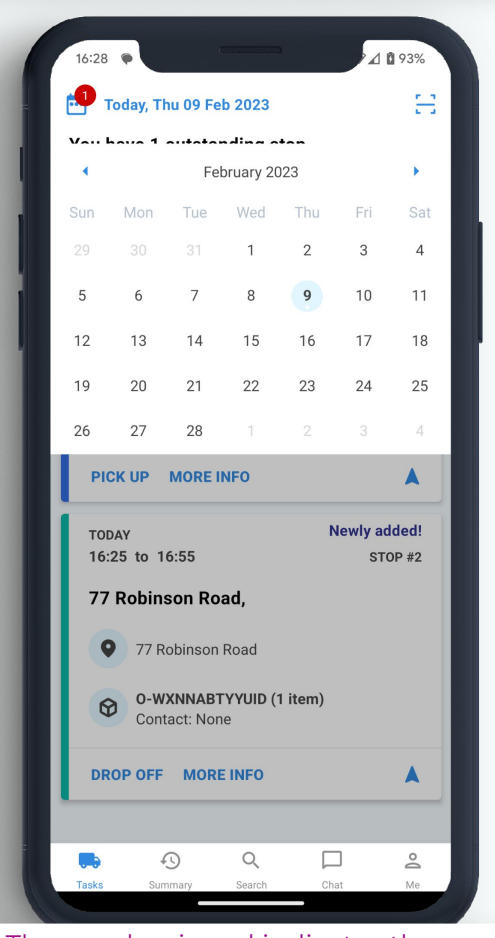

12 **\*** The number in red indicates the amount of outstanding jobs on any given day

Select **notification** in the bottom right corner of the screen

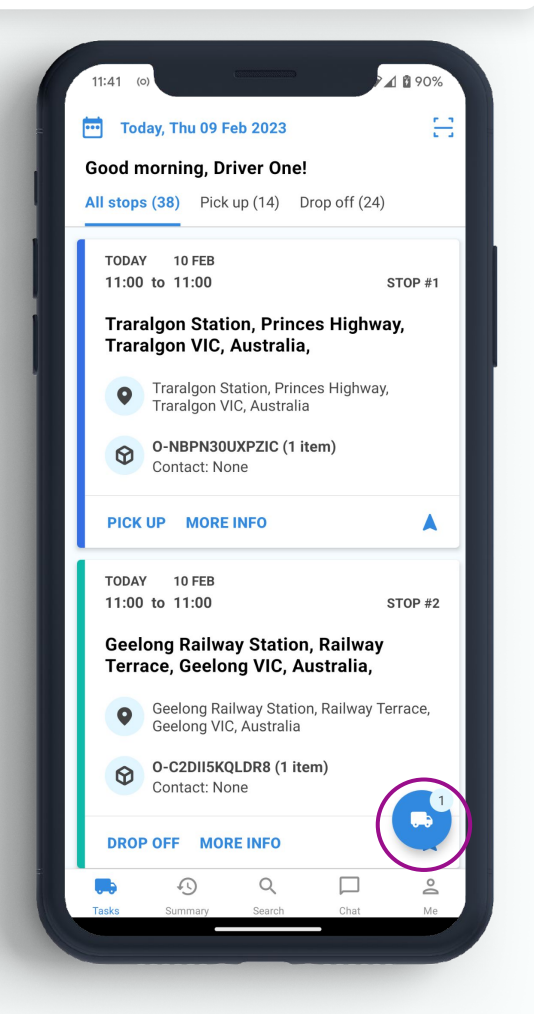

## Review and **Accept** job to add to your list₫₿90%  $11:41$  $\leftarrow$ **New Tasks** ASSIGNMENT 1 AUD 10 TODAY 10 FEB 11:00 to 11:00 PICK UP **Traralgon Station, Princes Highway,** Traralgon VIC, Australia, **O** Traralgon Station, Princes Highway,<br>Traralgon VIC, Australia 0-EYN7BJCI7NW0 (1 item) Contact: None TODAY 10 FEB 11:00 to 11:00 PICK UP Flinders Street Railway Station,<br>Flinders Street, Melbourne VIC, Australia, Flinders Street Railway Station, Flinders<br>Street, Melbourne VIC, Australia O-CQ9EI6WFDX4E (1 item)<br>Contact: None Accept **Decline**

![](_page_12_Picture_4.jpeg)

![](_page_13_Picture_1.jpeg)

![](_page_13_Picture_91.jpeg)

![](_page_13_Picture_3.jpeg)

What information is sent to Support?

**Phone Number Phone Model Phone OS Version Build Company Bug summary**

Yojee

\*Note - Yojee must also be informed at support@yojee.com